# Accessing your conference call

## Dialing into the conference as a Host or a Guest

Chorus Call uses multiple telecommunication carriers to ensure as little disruption to your conferencing as possible. The two numbers below will end on the same bridge but will provide you with an alternative should one of the carriers have an outage.

#### Australia Wide Toll-Free 1800 173 224 or 1800 556 264

We have a large number of local and International call access numbers in capital cities, major regional centres and most key International locations. Please refer to your account confirmation email for a link to the list of dial-in numbers.

#### Standard account access as a Host

- The Host dials into the service and is welcomed by a recorded voice announcement and is prompted to enter their passcode, followed by the# key
- 2 Enter the Host passcode number followed by the # key
- 3 The Host will be advised that their passcode has been confirmed
- 4 A Host with a valid passcode will be placed into conference

It is the <u>Host</u> passcode that activates the conference. Guests will hear music until the Host dials in.

#### Standard account access as a Guest

- Guests dial into the service and are welcomed by a recorded voice announcement and are prompted to enter a passcode number
- 2 Enter the Guest passcode number followed by the # key
- 3 Guests will be advised that the passcode number has been confirmed
- 4 Guests with a valid passcode are joined into conference

## Dialling out from your conference

This can be set up as an account feature by a conference administrator or your account manager.

- 1 Press \*1 to enter the conference system
- 2 As a prompt to dial, you will hear a series of repeating tones
- 3 Dial the phone number you wish to dial out to (including the Area Code) followed by the # key
- 4 When the other party picks up your call, press \*1 to place them on hold or \*2 to disconnect that line
- 5 Repeat the above instructions for all parties you wish to dial out to
- 6 Press \*1 to join yourself and all dialled parties into the conference call

### Standard user functions

| Keys | Features                    | Description                                                                                                    |
|------|-----------------------------|----------------------------------------------------------------------------------------------------|
| *0   | Operator Assistance         | Press *0 to notify an operator that you need assistance. If there is static on the line or you simply have a question, press *0 any time |
| 4#   | Participant Mute            | Participants can press 4# to mute their own line                                                                                         |
| 5#   | Deactivate Participant Mute | Participants can press 5# to unmute their own line                                                                                       |
| 99#  | Conference Mute             | If a host wishes to mute all participants except themselves, they can press 99#                                                          |
| 88#  | Deactivate Conference Mute  | Host can unmute all conference participants                                                                                              |
| 6#   | Security Lock               | Prevents any further participants from entering the conference call                                                                      |
| 7#   | Security Unlock             | Re-opens a locked conference call so new participants can dial in                                                                        |
| 999# | Conference Count            | The conference will provide a tone-only count                                                                                            |
| *9   | Disconnect Conference       | Disconnects all participants from the call                                                                                               |

#### Other common features

| Keys | Features                   | Description                                                                                                    |
|------|----------------------------|----------------------------------------------------------------------------------------------------|
| 732# | Record Conference          | Press 732# (or REC on your keypad) to digitally record your conference call. You will hear a prompt telling you that the recording has started. Recordings are available via CD or FTP file.                                |
|      | Participant Name<br>Record | This is set up by a conference administrator and will prompt each guest to record their name and company before entering the conference. They will then be announced by the conference system and joined to the conference. |
| 72#  | Roll Call                  | To hear all participants on the call's name and company recording, press 72#                                                                                                    |
|      | Project Codes              | Track your conference usage by specific codes that will show on your billing. This feature is popular with professional firms looking to track costs against clients or projects.                                           |

## Need a custom solution?

Through our sister company, Compunetix, Chorus Call has the ability to develop custom solutions in-house. The features listed are the ones most commonly used by customers, but many more unique solutions have been developed for specific customer needs. If you require a specific solution, speak to your Account Manager or contact us.

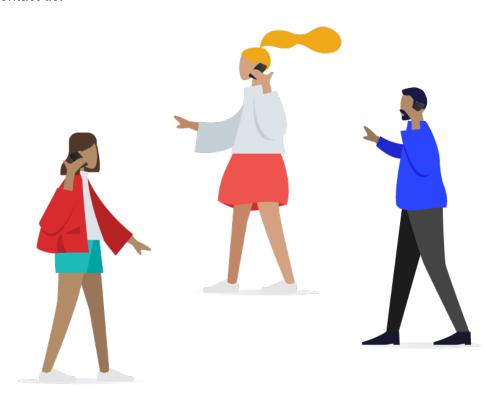